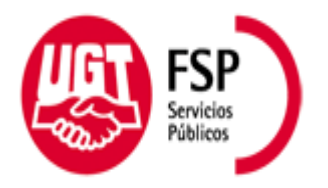

**1SECCIÓN** *C/ Isaac Peral, 11 - 4º izda.*

**SINDICAL 2001 Albacete**

**DIPUTACIÓN** Tlfno: 967-241315 E-Mail: UGT@dipualba.es Fax: 967-520212

## **GUÍA PARA PRESENTAR INSTANCIAS PARA EL PROCESO DE ESTABILIZACIÓN DE LA DIPUTACIÓN PROVINCIAL DE ALBACETE:**

Como ya sabréis, el proceso de estabilización para los interinos de la Diputación está en proceso. Tan es así, que ya se han publicado en el BOE las primeras plazas (25 Mecánicos Conductores Bomberos) con plazo de presentación abierto desde el 17 de febrero al 2 de marzo.

Estas son las primeras bases publicadas con apertura de plazo de presentación de instancia, pero sucesivamente se irán publicando todas y cada una de las bases del proceso.

Como novedad es este caso, señalaros que para confeccionar la instancia, es necesario la AUTO BAREMACIÓN, que es obligatoria su presentación para todos los participantes. Igualmente establecen las bases de convocatoria que no se valorarán las solicitudes de participación en el proceso selectivo que no vayan acompañadas (dentro del plazo de presentación de instancias) de la correspondiente auto baremación.

Somos conscientes de que la realización de dicho trámite puede resultar (como ya hemos dicho, novedoso) agobiante o difícil de realizar, es por lo que pasamos a explicaros detalladamente como realizar la instancia, no sin antes comunicaros que estamos a vuestra entera disposición en la Sección Sindical de UGT de Diputación, sito en la C/ Isaac Peral,  $11 - 4^\circ$  izquierda (frente Teatro Circo) para ayudaros a resolver todas vuestras dudas, y nuestros ordenadores están a vuestra disposición, igualmente, para rellenar las instancias:

## **Pasos a seguir para rellenar la instancia:**

Abrir página web dipualba.es

Seguidamente pinchar en el link EMPLEO PÚBLICO:

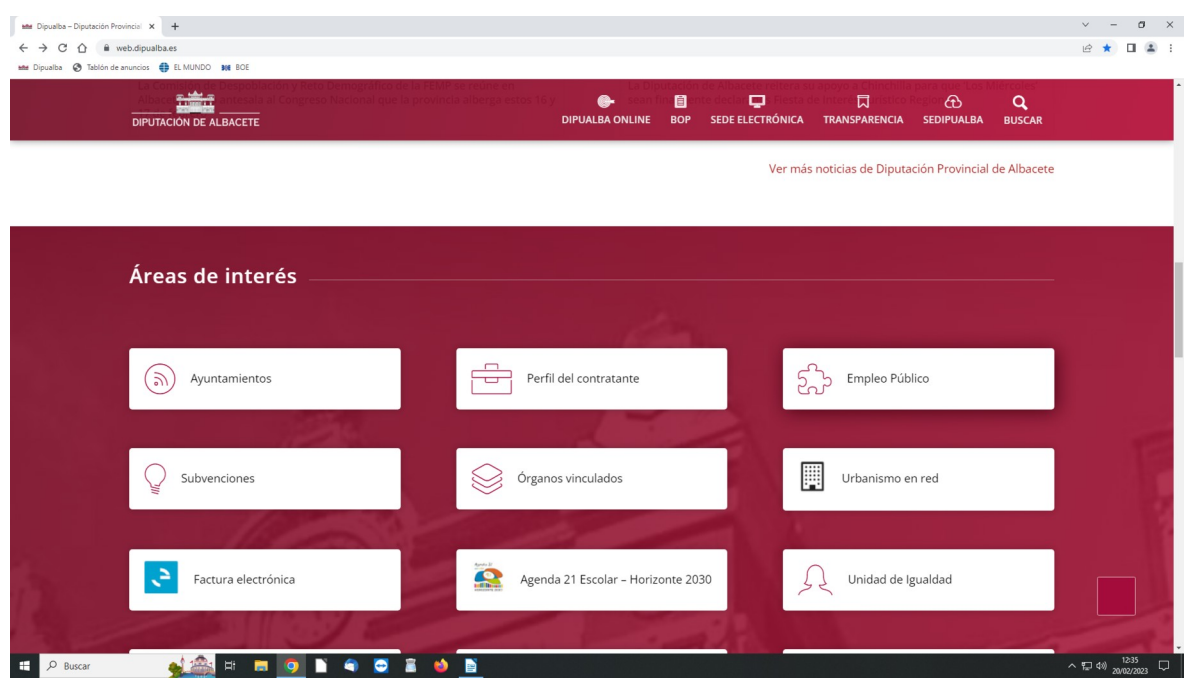

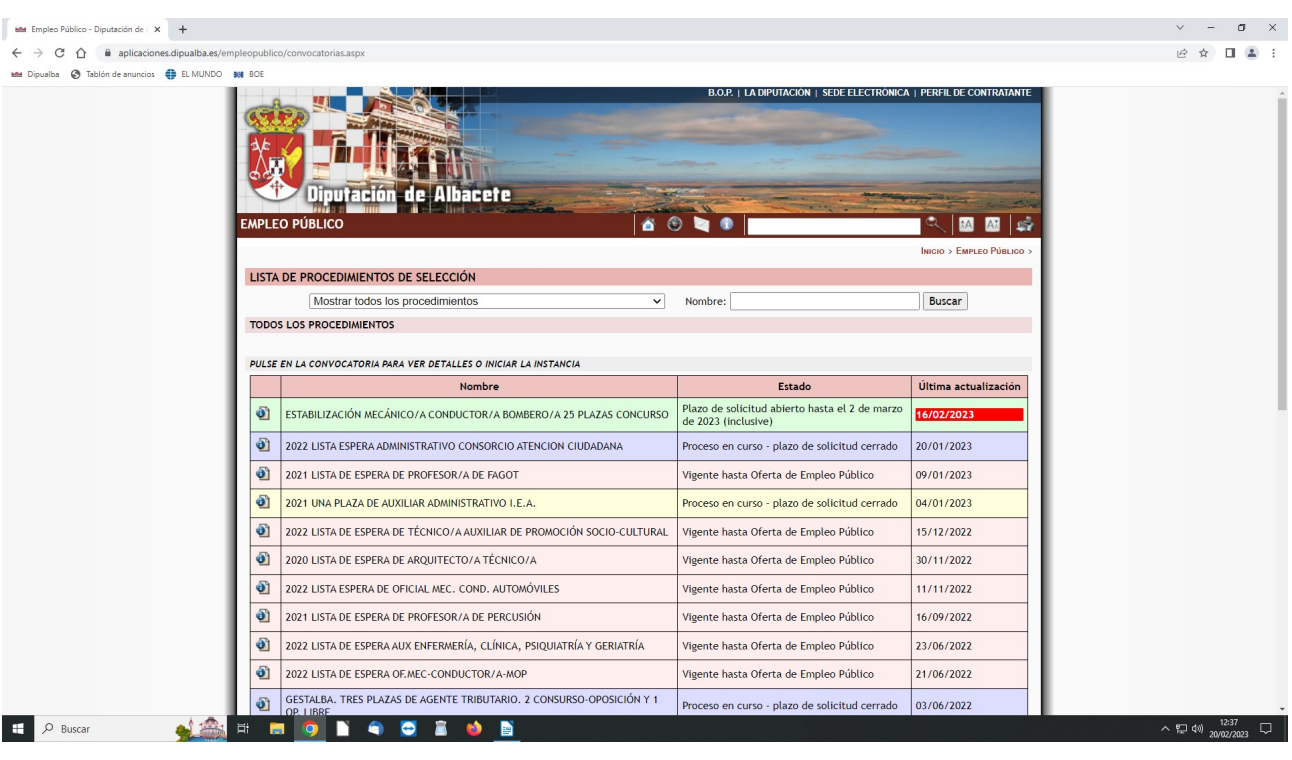

Se pasará a otra página donde se muestran los procesos selectivos:

Como podéis ver en verde, el proceso que está en curso es el de "estabilización mecánico conductor bombero/a 25 plazas concurso". Conforme se vayan abriendo plazos de presentación de instancias, irán apareciendo en esta página, así que la explicación que estamos dando para las plazas de bombero servirán para todos los siguientes procesos selectivos:

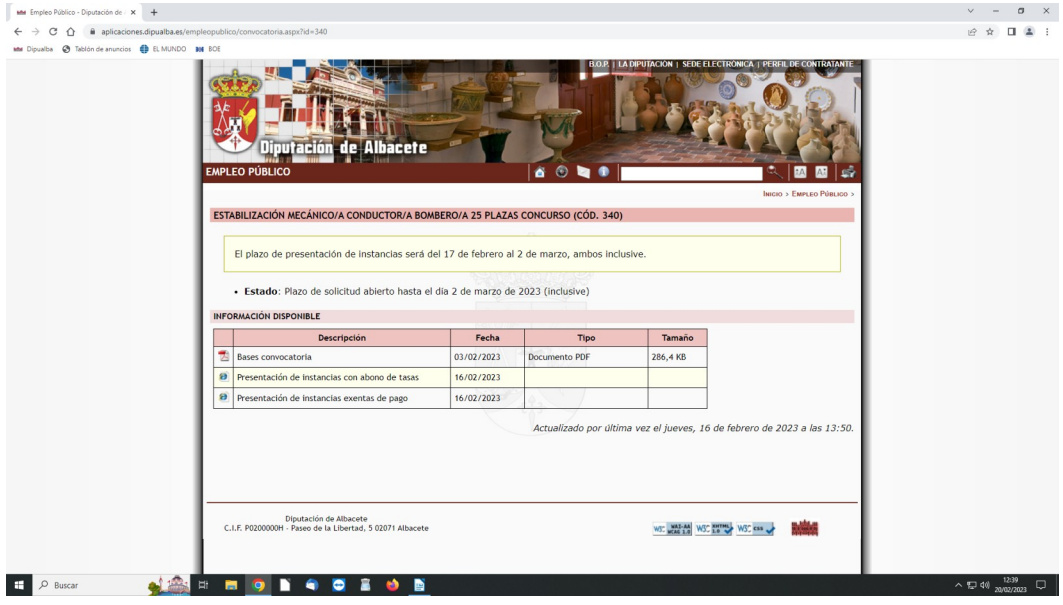

Pinchamos en la linea de la base de convocatoria que estemos interesados, y se abrirá otra página:

En esta página se muestra la bases de la convocatoria y dos apartados más:

- Presentación de instancias con abono de tasas
- Presentación de instancias exentas de pago

Dependiendo cual sea la forma de presentar la instancia, se pinchará en uno u otro link.

Pongamos, por ejemplo, que necesitamos confeccionar una instancia con abono de tasas, pinchamos en el link y nos deriva a la siguiente página:

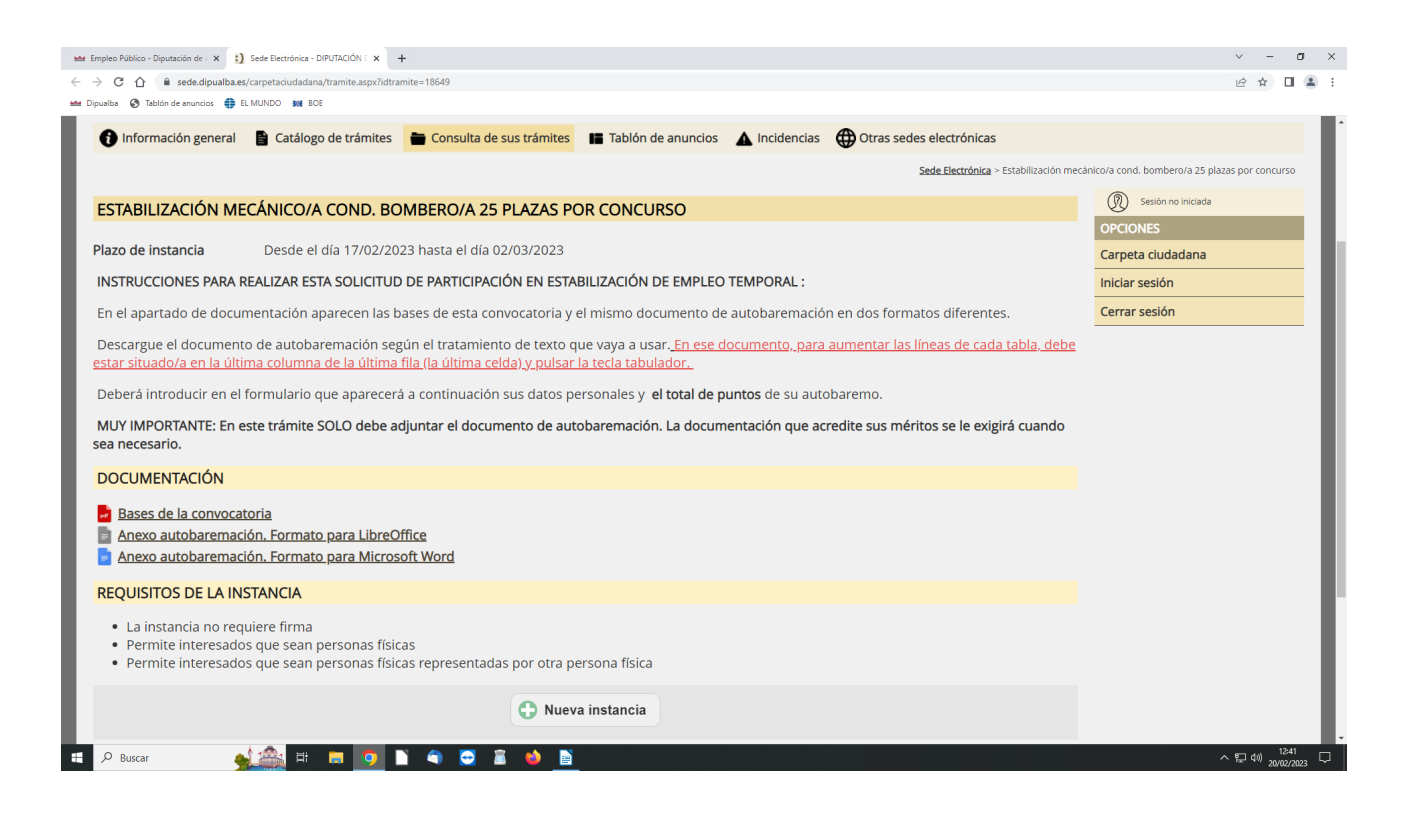

Aparecen las instrucciones para realizar la solicitud de participación en estabilización de empleo temporal, y como podéis ver al final, la instancia no requerirá firma, permite interesados que sean personas físicas así como representantes de otra persona física.

Igualmente aparece, en el apartado documentación, tres links, de nuevo las bases de la convocatoria en PDF y lo siguiente:

- Anexo autobaremación. Formato para libreoffice

-Anexo autobaremación, formato para microsoft word

En cualquiera de esos formatos se puede rellenar el anexo de la autobaremación. Pongamos por ejemplo que lo queremos rellenar en el formato "word". Pinchamos en el link y se nos descargará, abajo a la izquierda de la pantalla de vuestro ordenador, el archivo, terminado en "docx", que tendréis que pinchar en él para descargarlo, y os aparecerá lo siguiente:

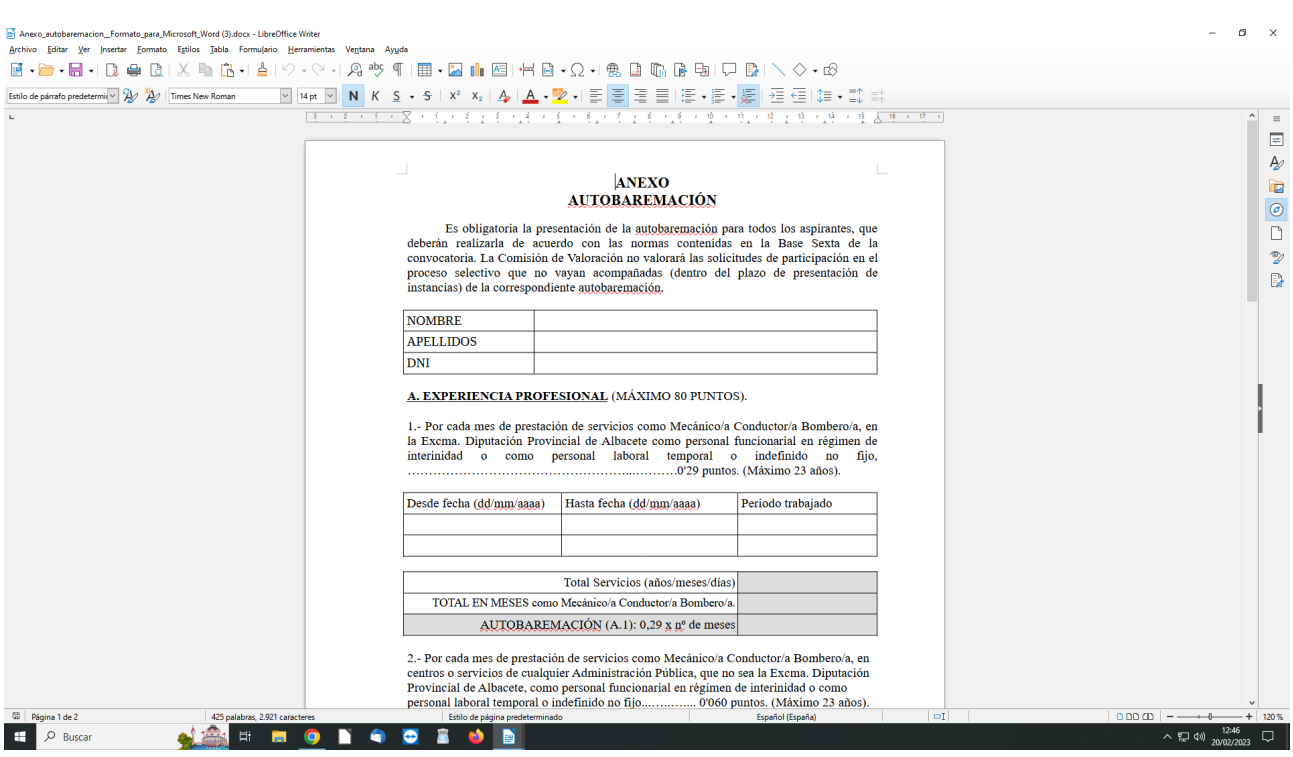

Es un word de dos páginas que permite escribir en él, donde tendréis que rellenarlo tal y como se pide en el mismo, nombre, apellidos, DNI y rellenar los apartados de los periodos de trabajo, tanto en Diputación como en otra administración pública. Tambien hay que rellenar el apartado de formación y perfeccionamientos para aquellos que posean cursos.

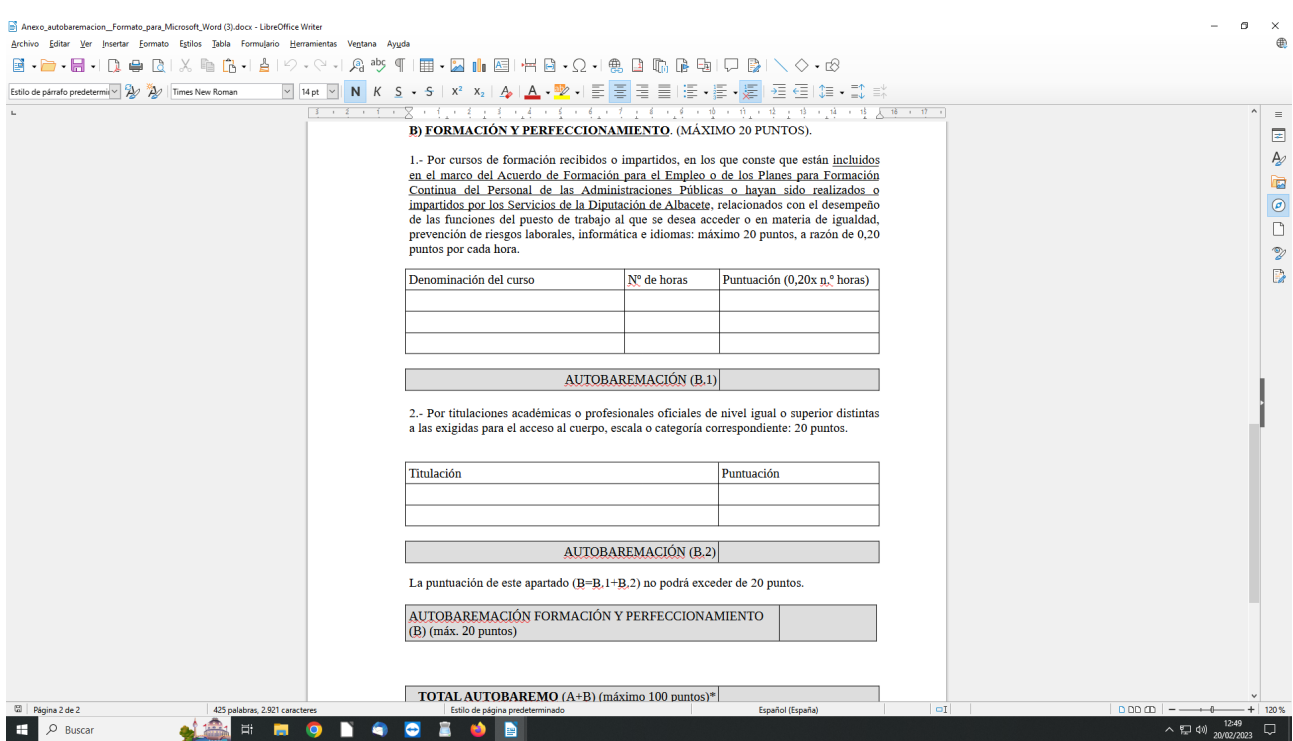

El último apartado es obligatorio, el "total autobaremo", que debe de coincidir con lo indicado en la instancia en el apartado "autobaremo".

Si necesitáis más apartados para escribir mas periodo de trabajo o mas cursos, os situáis en la ultima celda de la derecha de la tabla y dais a tabulador:

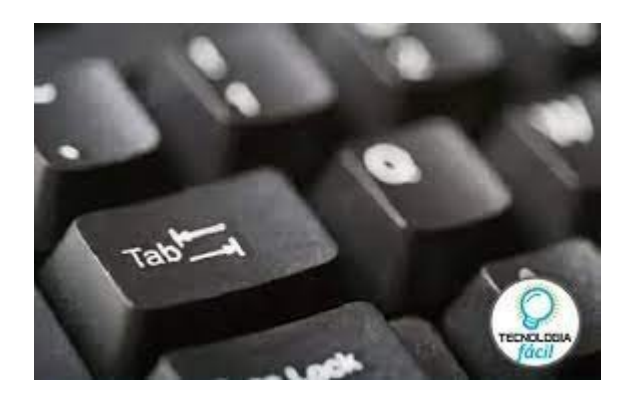

Se irán poniendo tantas lineas para rellenar como sean necesarias:

Este es el documento que tenemos que adjuntar a la instancia, que nosotros recomendamos paséis a PDF porque, de esa manera, el documento y lo escrito en él será inamovible.

Pasamos al siguiente paso, una vez ya tenemos rellenado el anexo de autobaremación, a pinchar en el link "nueva instancia", situado abajo de la pantalla, y os aparecerá lo siguiente, que tenéis que rellenar:

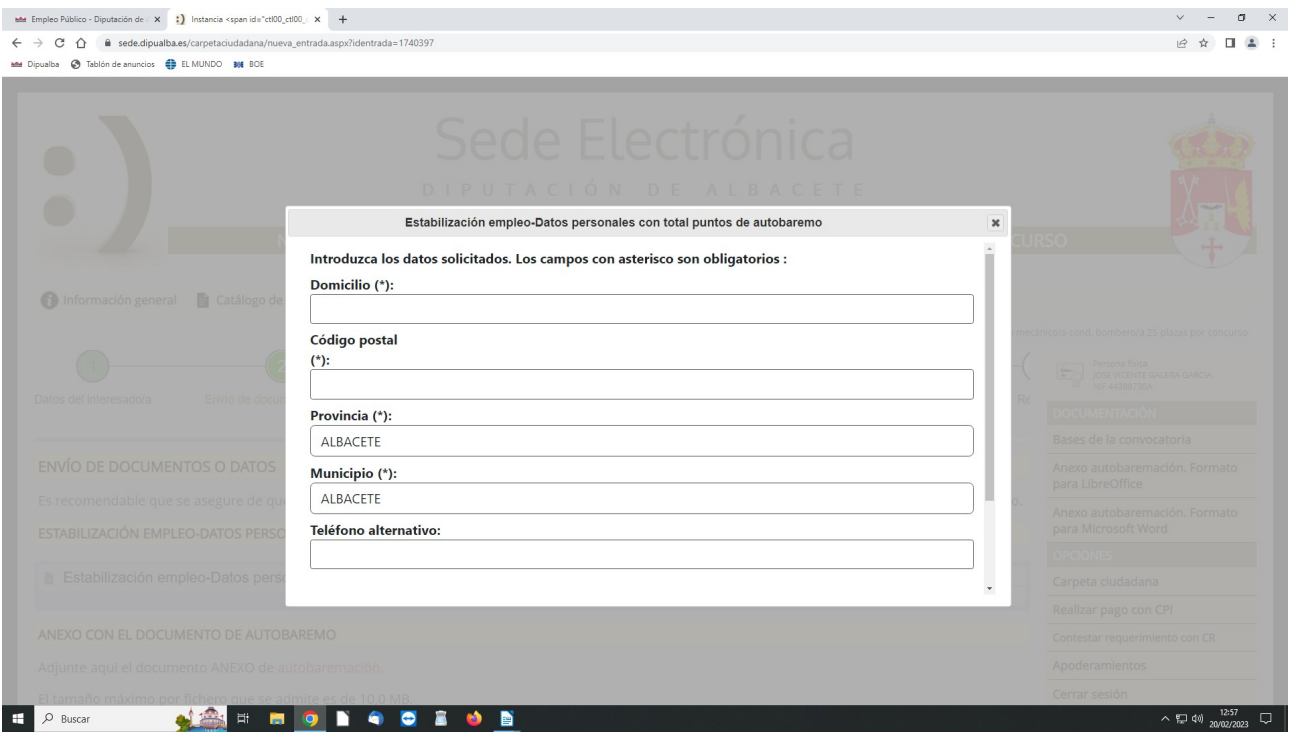

Abajo del documento se le da a confirmar y a partir de ahí es cuando se procede a realizar la instancia, siguiendo los pasos que para la presentación de una instancia general se requieren, y no os olvidéis que tenéis que adjuntar el archivo del anexo de la autobaremación.

Repetimos que estamos a disposición de todos lo que necesiten ayuda para realizar la instancia.

Recibir un cordial saludo y recordar, que si queréis estar puntualmente informados, esta es vuestra Sección Sindical, UGT Diputación.